# Simulasi Monte Carlo Dalam Penentuan Tingkat Kedatangan Pengunjung (Studi Kasus di Happy Kiddy Rantauprapat)

#### *Fitri Aini Nasution*

Email: fitriaininasution689@gmail.com

Manajemen Informatika, Fakultas Sains dan Teknologi, Universitas Labuhanbatu

Happy kiddy merupakan tempat bermain yang kegiatannya akan terus berjalan apabila pengunjung datang, tanpa adanya pengunjung tempat bermain tidak bisa beroperasi dengan baik.. Memprediksi jumlah kedatangan pengunjung dibutuhkan untuk memberikan pelayanan yang prima, untuk memprediksi pengunjung dimasa yang akan datang dibutuhkan data pengunjung pada tahun sebelumnya. Proses simulasi dilakukan menggunakan data dari tahun 2017 sampai dengan tahun 2019. Dalam pengolahan data dibutuhkan aplikasi pemrograman agar proses prediksi lebih cepat dan efisien, untuk mempermudah proses simulasi dibutuhkan aplikasi berbasis web dan menggunakan PHP (Hypertext Processor). Berdasarkan hasil dari pengujian yang dilakukan maka didapatkan tingkat akurasi yang tepat. Dari hasil simulasi yang dilakukan didapatkan tingkat akurasi sebesar 95% sehingga dapat membantu perusahaan dalam dalam memprediksi jumlah pengunjung dimasa yang akan datang.

© Journal Computer Science and Information Technology(JCoInT)

#### **1. Pendahuluan**

Happy Kiddy perusahaan sangat membutuhkan teknologi dalam menyimpan dan mengelola data yang ada di perusahaan tersebut. Happy Kiddy merupakan perusahaan yang bergerak dibidang jasa tempat bermain indoor untuk anak-anak dan menyebar di beberapa provinsi di Indonesia diantaranya terletak di Rantauprapat Labuhanbatu Sumatera Utara. Penelitian ini bertujuan memprediksi tingkat kedatangan kunjungan agar pengelola dapat mempersiapkan sumber daya yang tepat. Jika terjadi peningkatan pengunjung yang besar, pihak pengelola dapat melakukan antisipasi sebelum terjadi.

#### **A B S T R A C T S A R T I C L E I N F O**

*Article History: Received Revised Accepted Available online* 

#### $\_$ *Keywords:*

*Data, Pengunjung, Monte Carlo, Simulasi, Prediksi.*

Simulasi adalah metode yang digunakan untuk menerapkan model dan perilaku dalam perangkat lunak yang akan dieksekusi, biasanya model simulasi menangkap keadaan sistem pada satu waktu melalui serangkaian nilai variabel yang sudah ditetapkan [1]. Metode Monte Carlo dapat dikatakan sebagai rancangan pertama pada suatu sistem yang bertujuan untuk mempelajari dan menganalisa cara kerja sistem tersebut [2]. Teknik Monte Carlo ialah teknik yang digunakan untuk melakukan percobaan secara khas menggunakan software dengan kumpulan data yang dibuat untuk membangkitkan nilai random yang sesuai dengan yang diperlukan [3].

Simulasi Monte Carlo merupakan jenis percobaan yang menghasilkan peluang dalam mencari penyelesaian masalah yang terjadi dengan menggunakan contoh data secara acak. Banyak sekali yang menggunakan metode ini untuk menyelesaikan berbagai macam masalah berdasarkan objek yang digunakan [4]. Penjualan produk herbal menggunakan metode Monte Carlo dapat membantu menejemen perusahaan dalam menentukan persediaan barang berdasarkan permintaan pasar pada tahun berikutnya. Diharapkan simulasi yang diaplikasikan dapat dikembangkan berdasarkan perkembangan teknologi dan informasi yang dibutuhkan [5].

Hasil uji coba menggunakan metode Monte Carlo dalam simulasi pengadaan barang ternyata mampu memprediksi persediaan barang yang harus ditentukan oleh perusahaan dimasa yang akan datang [6]. Simulasi Monte Carlo memberikan pendekatan yang baik dalam efisiensi waktu dan sumber daya yang semestinya dipergunakan untuk mengestimasi jumlah pengunjung warnet [7]. Simulasi prediksi kehadiran mahasiswa dengan metode Monte Carlo sangat penting diterapkan untuk mengetahui tingkat kehadiran mahasiswa dalam belajar [8].

Tingkat akurasi prediksi pendapatan penjualan produk cat Lenkote Supersilk untuk tahun 2017, dimana dalamsatu bulan terdapat transaksi penjualan produk cat sebanyak 15 produk adalah sebesar 84,3%. Untuk tingkat akurasi seluruh penjualan produk cat adalah 89%. Dari hasil tersebut, diambil kesimpulan bahwa metode monte carlo dapat melakukan prediksi yang dilakukan dengan menggunakan metode Monte Carlo [9]. Dari hasil perhitungan untuk memprediksi Hasil Ujian Nasional siswa SMKN 2 Pekanbaru pada 3 tahun pelajaran terakhir dengan menggunakan Metode Monte Carlo diperoleh tingkat akurasi sebesar 86,68%. Maka metode ini layak digunakan untuk memprediksi Hasil Ujian Nasional pada Tahun Pelajaran berikutnya [10].

Metode Monte Carlo dapat membantu pimpinan Balai Tenaga Kerja dan Transmigrasi dalam mengetahui informasi berupa prediksi jumlah pendaftar peserta pelatihan yang kemungkinan terjadi yang nantinya dapat membantu pimpinan Balai Tenaga Kerja dan Transmigrasi di dalam mengambil keputusan [11]. Berdasarkan pengujian simulasi yang telah dilakukan oleh purchaser maka metode monte carlo dan exponensial dapat diterapkan pada pola permintaan bahan baku serta memperkirakan waktu kedatangan bahan baku tersebut [12]. Proses simulasi Monte Carlo memiliki prosesnya sebagai berikut :

- 1. Menentukan sebuah alokasi berbeda pada objek penelitian.
- 2. Menetapkan alokasi kumulatif prediksi disetiap

objek penelitian pada tahap awal.

- 3. Menetapkan tabel random
- 4. Menetapkan nilai random pada angka
- 5. Melakukan percobaan disemua angka acak

#### **2. Metodologi Penelitian**

Dalam melakukan penelitian diperlukan suatu metode guna untuk membantu agar penulisan terarah, metode yang dipakai harus efektif dan memiliki tujuan yang jelas. Dengan menggunakan metode dalam penelitian terlihat lebih jelas dan dapat memecahkan permasalah yang terjadi pada objek penelitian. Metode yang digunakan pada penelitian ini adalah metode Monte Carlo dalam Metode Monte Carlo hal yang pertama kali dilakukan adalah menentukan data yang menjadi objek penelitian, setelah didapatkan data yang diolah selanjutnya menetukan nilai Distribusi Probabilitas dengan langkah-langkah sebagai berikut:

- 1. Distribusi Probabilitas ke o =  $\frac{Jumlah frekuensi ke 0}{Total Frekuensi (N)}$
- 2. Distribusi Probabilitas Kumulatif didapatkan dengan cara menjumlahkan distribusi probabilitas pertama dengan nilai distribusi kedua.
- 3. Interval angka acak didapatkan dengan cara menetukan jumlah data pengunjung masuk dalam kelompok data yang berada antara 00 sampai dengan 99.
- 4. Membangkitkan bilangan acak terdapat 2 (dua) metode yang selalu digunakan yaitu metode Mixed Congruen Method dan Multiplicative Method. Pada proses simulasi ini menggunakan metode Mixed Congruent Method dengan menggunakan persamaan: Ze+1 =  $(k^*Ze+g)$  mod m
- 5. Membuat simulasi dan rangkaian pecobaan Simulasi dilakukan dengan cara membandingan berdasarkan interval angka acak. Adapun tampilan kerangka kerja dalam melakukan simulasi Monte Carlo seperti Gambar 1. Kerangka Kerja berikut ini:

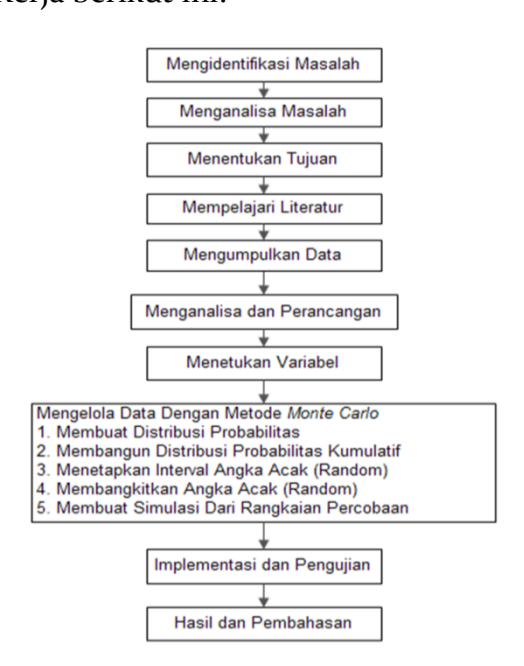

Gambar 1. Kerangka Kerja

**3. Hasil dan Pembahasan**

Metode Monte Carlo digunakan untuk menganalisa angka yang melibatkan sampel percobaan bilangan acak yang digunakan. Simulasi Monte Carlo menjadi salah satu model simulasi yang paling populer untuk masalah memprediksi kedatangan pengunjung. Pada tahap ini akan dilakukan perhitungan dengan menggunakan simulasi Monte Carlo dimana data yang digunakan pada penelitian ini adalah data pengunjung di tempat bermain Happy Kiddy Rantauprapat pada tahun 2017 sampai dengan tahun 2019. Data pengunjung yang digunakan akan ditampilkan dalam Tabel 1. Data Pengunjung berikut ini:

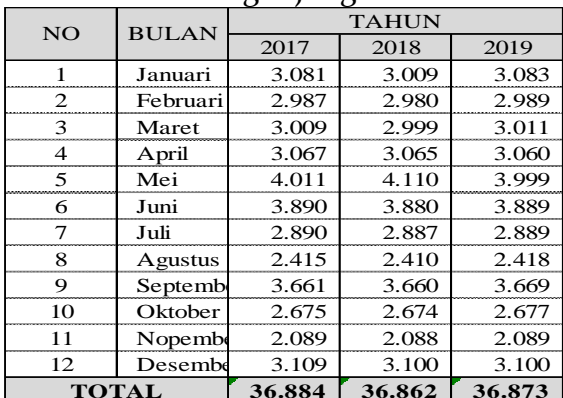

Tabel 1. Data Pengunjung

Adapun langkah-langkah yang digunakan dari metode Monte Carlo dapat dilihat di bawah ini:

1. Menentukan distribusi probabilitas untuk variable

Distribusi Probabilitas menggambarkan peluang dari variabel yang ada. Nilai probabilitas didapatkan dengan cara membagikan jumlah frekuensi kedatangan dengan total frekuensi kedatangan:

Distribusi Probabilitas ke = 0

ℎ 0 ……………….(1) Total Frekuensi (N)

Berikut ini akan dilakukan perhitungan nilai distribusi probabilitas pada tahun 2017:

Distribusi Probabilitas bulan o $1 = \frac{3.081}{37.357} = 0.08$ Distribusi Probabilitas bulan o $2 = \frac{2.987}{37.357} = 0.08$ Distribusi Probabilitas bulan  $0_3 = \frac{3.009}{37.357} = 0.08$ Distribusi Probabilitas bulan  $0.4 = \frac{3.067}{37.357} = 0.08$ Distribusi Probabilitas bulan  $0.5 = \frac{3.101}{37.357} = 0.08$ Distribusi Probabilitas bulan o $6 = \frac{4.560}{37.357} = 0.12$ Distribusi Probabilitas bulan o $7 = \frac{2.890}{37.357} = 0.08$ Distribusi Probabilitas bulan o $8 = \frac{2.765}{37.357} = 0.07$ Distribusi Probabilitas bulan o $9 = \frac{2.889}{37.357} = 0.08$ Distribusi Probabilitas bulan 10 =  $\frac{2.675}{37.357}$  = 0.07 Distribusi Probabilitas bulan  $11 = \frac{3.123}{37.357} = 0.08$ 

Distribusi Probabilitas bulan 12 =  $\frac{3.210}{37.357}$  = 0.09

Hasil diatas akan ditampilkan dalam bentuk Tabel 2. Distribusi Probabilitas Data Tahun 2017 dibawah ini:

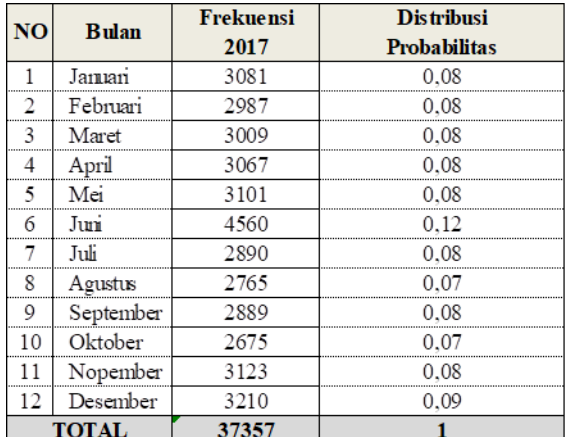

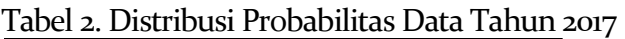

Setelah didapatkan hasil distribusi probabilitas 2017 diatas maka selanjutnya dilakukan perhitungan tahun 2018 sebagai berikut ini:

Distribusi Probabilitas bulan o $1 = \frac{2.768}{36.863} = 0.08$ Distribusi Probabilitas bulan o $2 = \frac{2.689}{36.863} = 0.08$ Distribusi Probabilitas bulan o $3 = \frac{2.916}{36.863}$  $= 0.08$ Distribusi Probabilitas bulan  $o_4 = \frac{3.015}{26.0025}$ 36.863 = 0.10 Distribusi Probabilitas bulan 05 = 36.863  $\frac{2.981}{100} = 0.11$ Distribusi Probabilitas bulan 06 = 36.863 = 0.10 Distribusi Probabilitas bulan  $o_7 = \frac{3.115}{36.863} = 0.08$ Distribusi Probabilitas bulan o $8 = \frac{3.001}{36.863}$ = 0.06 Distribusi Probabilitas bulan o $9 = \frac{2.698}{36.863}$ = 0.10 Distribusi Probabilitas bulan 10 =  $\frac{2.674}{36.863}$  = 0.07 Distribusi Probabilitas bulan  $11 = \frac{3.287}{36.863} = 0.08$ Distribusi Probabilitas bulan 12 =  $\frac{3.008}{36.863}$  $= 0.08$ 

Hasil diatas akan ditampilkan dalam bentuk Tabel 3. Distribusi Probabilitas Data Tahun 2018 dibawah ini:

|              | <b>Bulan</b> | riemiensi | р вишиз                                        |
|--------------|--------------|-----------|------------------------------------------------|
|              |              | 2018      | <b>Probabilitas</b>                            |
|              | Januari      | 2768      | 0.08                                           |
|              | F ebruari    | 2689      |                                                |
|              | Maret        | 2916      | $_{08}$                                        |
|              | April        | 3015      | 0,08                                           |
|              | Mei          | 2981      | 0.08                                           |
|              | Jumi         | 4711      | . 13<br>************************************** |
|              | Juli         | 3115      | 0. OS                                          |
|              | A oustus     | 3001      | 0.08                                           |
|              | S ep tember  | 2698      | 0.07                                           |
|              | ktoher       | 2674      |                                                |
|              | Nopember     | 3287      |                                                |
| 12           | Desember     | 3008      | 0.08                                           |
| <b>TOTAL</b> |              | 36863     |                                                |

Tabel 3. Distribusi Probabilitas Data Tahun 2018

2. Menghitung Distribusi Probabilitas Kumulatif Perhitungan nilai Distribusi Probabilitas Kumulatif pada tahun 2017:

Distribusi Kumulatif  $\omega = 0.08$ Distribusi Kumulatif  $o2 = 0.08 + 0.08 = 0.16$ Distribusi Kumulatif  $o_3 = 0.16 + 0.08 = 0.24$ Distribusi Kumulatif  $04 = 0.24 + 0.08 = 0.33$ Distribusi Kumulatif  $05 = 0.33 + 0.08 = 0.41$ Distribusi Kumulatif  $6 = 0.41 + 0.12 = 0.53$ Distribusi Kumulatif  $o7 = 0.53 + 0.08 = 0.61$ Distribusi Kumulatif  $0.8 = 0.61 + 0.07 = 0.68$ Distribusi Kumulatif  $og = 0.68 + 0.8 = 0.76$ Distribusi Kumulatif 10 =  $0.76 + 0.7 = 0.83$ Distribusi Kumulatif  $u = 083 + 0.08 = 0.91$ Distribusi Kumulatif  $12 = 0.91 + 0.09 = 1.00$ 

Tabel 4. Distribusi Probabilitas Kumulatif Data Tahun 2017

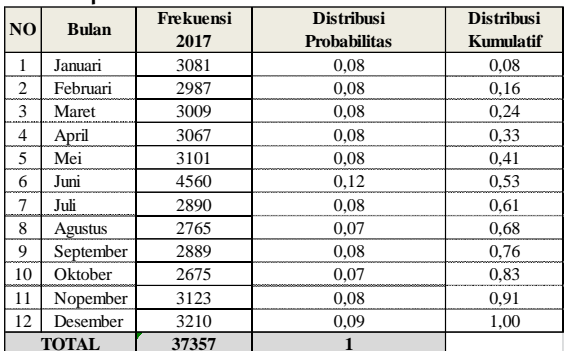

Perhitungan Distribusi Kumulatif Data Tahun 2018 berikut ini:

Distribusi Kumulatif 01 = 0.08

Distribusi Kumulatif  $02 = 0.08 + 0.07 = 0.15$ Distribusi Kumulatif  $03 = 0.15 + 0.08 = 0.23$ Distribusi Kumulatif  $04 = 0.23 + 0.08 = 0.31$ Distribusi Kumulatif  $05 = 0.31 + 0.08 = 0.39$ Distribusi Kumulatif  $66 = 0.39 + 0.12 = 0.52$ Distribusi Kumulatif  $o7 = 0.52 + 0.08 = 0.60$ Distribusi Kumulatif  $0.08 = 0.60 + 0.08 = 0.68$ Distribusi Kumulatif  $og = 0.68 + 0.7 = 0.76$ Distribusi Kumulatif 10 =  $0.76 + 0.7 = 0.83$ Distribusi Kumulatif  $u = 0.83 + 0.09 = 0.92$ Distribusi Kumulatif  $12 = 0.92 + 0.08 = 1.00$ 

3. Menetapkan Interval angka bilangan acak

Menetapkan angka acak diperoleh dengan menggunakan nilai distribusi probabilitas kumulatif yang telah diperoleh dari proses sebelumnya. Penentuan angka acak diperoleh berdasarkan variabel, penggunaan interval angka acak berfungsi sebagai batasan antara variabel yang satu dengan yang lain dan juga acuan hasil simulasi dari serangkaian percobaan angka acak yang dibangkitkan. Berikut ini Tabel 5. Interval Angka Acak Pada Data Tahun 2017:

Tabel 5. Interval Angka Acak Pada Data Tahun 2017

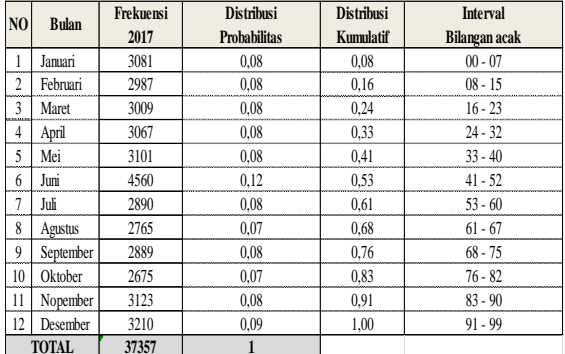

Pada Tabel. 5 Interval Angka Acak Pada Data Tahun 2017, apabila bilangan acak yang dilakukan simulasi berada diangka interval 00 sampai dengan 08 termasuk 01,02,03,04,05,06,07 dan 08, maka dapat dilihat jumlah prediksi pengunjung sebanyak 3081. Setelah interval angka acak pada tahun 2017 telah ditentukan berikut ini akan ditentukan interval angka acak untuk tahun 2018 dalam bentuk Tabel 6 dibawah ini yang dimulai dari 0 (nol) sampai dengan 99 :

|                |              |           | o                   |                   |                 |
|----------------|--------------|-----------|---------------------|-------------------|-----------------|
| N <sub>O</sub> | <b>Bulan</b> | Frekuensi | <b>Distribusi</b>   | <b>Distribusi</b> | <b>Interval</b> |
|                |              | 2018      | <b>Probabilitas</b> | Kumulatif         | Angka Acak      |
|                | Januari      | 2768      | 0.08                | 0.08              | $00 - 07$       |
| 2              | Februari     | 2689      | 0.07                | 0.15              | $08 - 14$       |
| 3              | Maret        | 2916      | 0.08                | 0.23              | $15 - 22$       |
| 4              | April        | 3015      | 0.08                | 0.31              | $23 - 30$       |
| 5              | Mei          | 2981      | 0.08                | 0.39              | $31 - 38$       |
| 6              | Juni         | 4711      | 0.13                | 0,52              | $39 - 51$       |
| 7              | Juli         | 3115      | 0.08                | 0.60              | $52 - 59$       |
| 8              | Agustus      | 3001      | 0.08                | 0.68              | $60 - 67$       |
| 9              | September    | 2698      | 0.07                | 0,76              | $68 - 75$       |
| 10             | Oktober      | 2674      | 0.07                | 0.83              | $76 - 82$       |
| 11             | Nopember     | 3287      | 0.09                | 0,92              | $83 - 91$       |
| 12             | Desember     | 3008      | 0.08                | 1.00              | $92 - 99$       |
| <b>TOTAL</b>   |              | 36863     |                     |                   |                 |

Tabel 6. Interval Angka Acak Pada Data Tahun 2018

Pada Tabel 6. Interval Angka Acak Pada Data Tahun 2018 diatas dapat dilihat proses perhitungan untuk menetukan nilai distribusi probabilitas kumlatif data pengunjung yang disimulasikan. Nilai distribusi probabilitas kumulatif yang pertama nilainya sama dengan nilai distribusi probabilitas yang pertama, sedangkan untuk mendapatkan nilai distribusi kumulatif yang selanjutnya dilakukan dengan cara menjumlahkan nilai didistribusi kumulatif sebelumnya dengan distribusi probabilitas yang didapatkan. Dalam proses perhitungan ini dilakukan dengan menggunakan Ms.Excel dengan nilai dibatasi dengan 2 (dua) angka dibelakang koma (,).

#### 4. Membangkitkan bilangan acak

Menetapkan angka acak diperoleh dengan menggunakan nilai distribusi probabilitas kumulatif yang telah diperoleh pada dari proses sebelumnya. Penentuan angka acak diperoleh berdasarkan variabel, penggunaan interval angka acak berfungsi sebagai batasan antara variabel yang satu dengan yang lain dan juga acuan hasil simulasi dari serangkaian percobaan berdasarkan angka acak yang dibangkitkan. Berikut ini langkahlangkah untuk menentukan interval angka acak pada proses simulasi dengan interval dimulai dari 0 (nol) sampai dengan 99 yang dijelaskan dalam pada Tabel 8 berikut ini: Tabel 7. Interval Angka Acak Pada Data Tahun 2017.

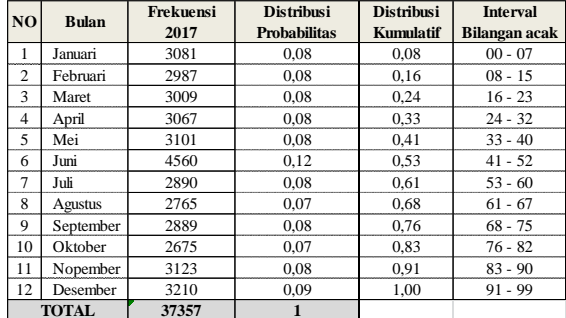

Pada tabel 7 dijelaskan interval angka acak kedatangan pengunjung pada tahun 2017. Apabila bilangan bilangan acak yang dilakukan simulasi berada diangka interval 00 sampai dengan 08 termasuk 01,02,03,04,05,06,07 dan 08, maka dapat dilihat jumlah prediksi pengunjung sebanyak 3081. Setelah interval angka acak pada tahun 2017 telah ditentukan berikut ini akan ditentukan interval angka acak untuk tahun 2018 dalam bentuk Tabel 8. Interval Angka acak dibawah ini yang dimulai dari o (nol) sampai dengan 99 :

Tabel 8. Interval Angka Acak Pada Data Tahun 2018

| N <sub>O</sub> | <b>Bulan</b>   | Frekuensi | <b>Distribusi</b>   | <b>Distribusi</b> | <b>Interval</b> |
|----------------|----------------|-----------|---------------------|-------------------|-----------------|
|                |                | 2018      | <b>Probabilitas</b> | Kumulatif         | Angka Acak      |
|                | Januari        | 2768      | 0.08                | 0.08              | $00 - 07$       |
| $\overline{c}$ | Februari       | 2689      | 0.07                | 0.15              | $08 - 14$       |
| 3              | Maret          | 2916      | 0,08                | 0.23              | $15 - 22$       |
| 4              | April          | 3015      | 0.08                | 0.31              | $23 - 30$       |
| 5              | Mei            | 2981      | 0,08                | 0,39              | $31 - 38$       |
| 6              | Juni           | 4711      | 0.13                | 0.52              | $39 - 51$       |
|                | Juli           | 3115      | 0,08                | 0,60              | $52 - 59$       |
| 8              | <b>Agustus</b> | 3001      | 0,08                | 0,68              | $60 - 67$       |
| 9              | September      | 2698      | 0.07                | 0.76              | $68 - 75$       |
| 10             | Oktober        | 2674      | 0.07                | 0.83              | $76 - 82$       |
| 11             | Nopember       | 3287      | 0.09                | 0.92              | $83 - 91$       |
| 12             | Desember       | 3008      | 0.08                | 1.00              | $92 - 99$       |
|                | <b>TOTAL</b>   | 36863     |                     |                   |                 |

Pada Tabel 8. Interval Angka Acak Pada Data Tahun 2018 dijelaskan interval angka acak kedatangan pengunjung pada tahun 2018. Apabila bilangan bilangan acak yang dilakukan simulasi berada diangka interval 00 sampai dengan 08 termasuk 01,02,03,04,05,06,07 dan 08, maka dapat dilihat jumlah prediksi pengunjung sebanyak 2768.

5. Membuat simulasi dan rangkaian percobaan

Proses selanjutnya akan membangkitkan angka acak yang digunakan dalam proses simulasi. Untuk membangkitkan angka acak maka terdapat 2 (dua) metode yang selalu digunakan yaitu metode Mixed Congruent Method dan Multiplicative Method. Pada proses simulasi ini menggunakan metode Mixed Congruent Method dengan menggunakan persamaan:

Ze+1=(k\*Ze+g)mod m………...……………………(2)

Dimana :

k = Konstanta penggali (k < m) g = Konstanta pergeseran (g < m)  $m =$ konstanta modulus  $(m > 0)$ 

Ze = bilangan awal (bilangan bulat >  $o$ , Ze < m)

Selanjutnya untuk membangkitkan angka acak dengan ditentukan nilainya yaitu k, g, m, Ze. Pada tahap ini akan ditentukan nilai dari  $k = 30$ ,  $g = 5$ , m = 99, Ze = 22. Setelah ditentukan angka pembangkit bilangan acak maka akan dilanjutkan perhitungan untuk membangkitkan bilangan acak dibawah ini:

 $Ze + 1 = (k^*Ze + g)$  Mod m Bilangan acak o $(30 \times 22 + 5)$  Mod  $99 = 71$ Bilangan acak o $2 = (30 \times 71 + 5)$  Mod  $99 = 56$ Bilangan acak  $03 = (30 \times 56 + 5)$  Mod  $99 = 2$ Bilangan acak 04 = (30 x 2 + 5) Mod 99 = 65 Bilangan acak 05 = (30 x 65 + 5) Mod 99 = 74 Bilangan acak  $6 = (30 \times 74 + 5)$  Mod  $99 = 47$ Bilangan acak 07 = (30 x 47 + 5) Mod 99 = 29 Bilangan acak  $0.8 = (30 \times 20 + 5)$  Mod  $99 = 83$ Bilangan acak o $9 = (30 \times 83 + 5)$  Mod  $99 = 20$ Bilangan acak 10 = (30 x 20 + 5) Mod 99 = 11 Bilangan acak  $u = (30 \times u + 5)$  Mod 99 = 38 Bilangan acak 12 =  $(30 \times 38 + 5)$  Mod 99 = 56

Hasil perhitungan diatas dapat dilihat di Tabel 9. Menentukan Angka Acak berikut ini:

| P        | <b>Ze</b>                   | $k^*Ze + g$ | Angka Acak<br>$Ze+1 = (k*Ze+g) \text{ mod } m$ |
|----------|-----------------------------|-------------|------------------------------------------------|
| $\Omega$ | 22                          | 665         | 71                                             |
|          | 71                          | 2.135       | 56                                             |
|          | 56                          | 1.685       | 2                                              |
| 3        | $\mathcal{D}_{\mathcal{A}}$ | 65          | 65                                             |
| 4        | 65                          | 1.955       | 74                                             |
| 5        | 74                          | 2.225       | 47                                             |
| 6        | 47                          | 1.415       | 29                                             |
|          | 29                          | 875         | 83                                             |
| 8        | 83                          | 2.495       | 20                                             |
| ۰9       | וזר                         | 605         |                                                |
| 10       | 11                          | 335         | 38                                             |
|          | 38                          | 1.145       | 56                                             |

Tabel 9. Menentukan Angka Acak

Pada Tabel 9. Menentukan Angka Acak mendapatkan hasil yang sama dengan perhitungan yang dilakukan secara manual. Setelah Angka Acak didapatkan maka dapat memprediksi kedantangan pengunjung. seperti pada Tabel 10. Hasil Simulasi Prediksi Pengunjung Pada Tahun 2018 dapat dilihat berapa jumlah prediksi kedatangan pengunjung ditahun 2018 dibawah ini:

Tabel 10. Hasil Simulasi Prediksi Pengunjung Pada Tahun 2018

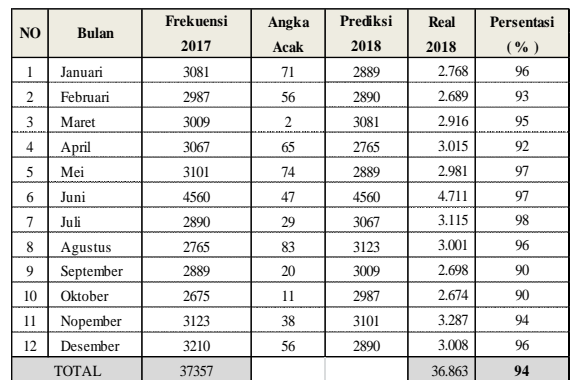

Hasil yang didapatkan di Tabel 10. Hasil Simulasi Prediksi Pengunjung Pada Tahun 2018 dengan tingkat akurasi prediksi sebesar 94%. Dengan tingkat akurasi demikian maka penelitian ini dianggap layak. setelah prediksi pengunjung tahun 2018 didapatkan maka selanjutnya memprediksi kedatangan untuk tahun 2019. Memprediksi pengunjung pada tahun 2019 dibutuhkan data tahun 2018. Berikut ini merupakan tampilan Tabel 11. Hasil simulasi prediksi pengunjung pada tahun 2019:

| N <sub>O</sub> | <b>Bulan</b> | Frekuensi | Angka Acak | Prediksi | Real  | Persentasi |
|----------------|--------------|-----------|------------|----------|-------|------------|
|                |              | 2018      | Acak       | 2019     | 2019  | ( %)       |
|                | Januari      | 2768      | 71         | 2698     | 2894  | 93         |
| $\overline{c}$ | Februari     | 2689      | 56         | 3115     | 2989  | 96         |
| 3              | Maret        | 2916      | 2          | 2768     | 2889  | 96         |
| 4              | April        | 3015      | 65         | 3001     | 3100  | 97         |
| 5              | Mei          | 2981      | 74         | 2698     | 2867  | 94         |
| 6              | Juni         | 4711      | 47         | 4711     | 4678  | 99         |
| 7              | Juli         | 3115      | 29         | 3015     | 2889  | 96         |
| 8              | Agustus      | 3001      | 83         | 3287     | 3113  | 95         |
| 9              | September    | 2698      | 20         | 2916     | 2959  | 99         |
| 10             | Oktober      | 2674      | 11         | 2689     | 2810  | 96         |
| 11             | Nopember     | 3287      | 38         | 2981     | 3102  | 96         |
| 12             | Desember     | 3008      | 56         | 3115     | 3325  | 94         |
| <b>TOTAL</b>   |              | 36863     |            |          | 37615 | 96         |

Tabel 11. Hasil Simulasi Prediksi Pengunjung Pada Tahun 2019

Hasil yang didapatkan di Tabel 11. Hasil Simulasi Prediksi Pengunjung Pada Tahun 2019 dengan tingkat akurasi prediksi sebesar 96%. Dengan tingkat akurasi demikian maka penelitian ini dianggap layak.

#### **4. KESIMPULAN**

Dari hasil penelitian yang dilakukan didapatkan hasil akurasi rata-rata sebesar 96%. Hasil akurasi didapatkan dari jumlah nilai persentasi dibagi dengan 12 bulan. Setelah hasil persentasi rata-rata keduanya didapatkan maka kedua hasil tersebut dijumlahkan. Maka didapatkan hasil akurasi prediksi kedatangan pengunjung sebesar 95%. Dengan perolehan hasil akurasi yang didapatkan setiap tahunnya

diatas 80% maka dapat dikatakan metode Monte Carlo ini layak untuk digunakan untuk memprediksi tingkat kedatangan pengunjung pada tempat bermain Happy Kiddy Rantauprapat dimasa yang akan datang. Hasil prediksi ini diharapkan dapat mampu membantu perusahaan untuk mengantisipasi tingkat kedatangan pengunjung dan meningkatkan pelayanan perusahaan dimasa yang akan datang.

### **5. DAFTAR PUSTAKA**

.

- [1] Geni, B. Y., & Santony, J. (2019). Prediksi Pendapatan Terbesar pada Penjualan Produk Cat dengan Menggunakan Metode Monte Carlo. Jurnal Informatika Ekonomi Bisnis,  $1(4)$ , 15-20
- [2] Zulfiandry, R. (2018). Optimasi Kegiatan Pelatihan Menggunakan Metode Simulasi Monte Carlo (Studi Kasus di Balai Latihan Kerja Dinas Tenaga Kerja dan Transmigrasi Provinsi Bengkulu). ILKOM Jurnal Ilmiah, 10(1), 113-119
- [3] Satria, R., Sovia, R., & Gema, R. L. (2017). Pemodelan Dan Simulasi Analisa Sistem Antrian Pelayanan Nasabah Di Pt Sarana Sumatera Barat Ventura Ssbv Menggunakan Metode Monte Carlo. Komputer Teknologi Informasi, 4(1)
- [4] Santony, J. (2019). Simulasi Monte Carlo untuk Memprediksi Hasil Ujian Nasional (Studi Kasus di SMKN 2 Pekanbaru). Jurnal Informasi & Teknologi, 1(4), 1-6
- [5] Syahrin, E., Santony, J., & Na'am, J. (2018). Pemodelan Penjualan Produk Herbal Menggunakan Metode Monte Carlo. Jurnal KomtekInfo, 5(3), 33-41
- [6] Manurung, K. H., & Santony, J. (2019). Simulasi Pengadaan Barang menggunakan Metode Monte Carlo. Jurnal Sistim Informasi dan Teknologi, 1(3), 7-11
- [7] Irfani, M. H., & Dafid, D. (2018). Estimasi Pengunjung Menggunakansimulasi Monte Carlo Pada Warung Internet Xyz. Jurnal Informatika Global, 8(2)
- [8] Hutahaean, H. D. (2018). Analisa Simulasi Monte Carlo Untuk Memprediksi Tingkat Kehadiran mahasiswa Dalam Perkuliahan (Studi Kasus: STMIK Pelita Nusantara). Journal Of Informatic Pelita Nusantara, 3(1)
- [9] Arvin, A., Sandhyavitri, A., & Ikhsan, M. (2018). Mitigasi Risiko Keterlambatan Proyek Perbaikan Tangki Minyak Mentah Di Duri Dengan Simulasi Monte Carlo. Jurnal Sains Dan Teknologi, 17(2), 49-55
- [10] Adisalam, B. G., Gunawan, P. H., & Imrona, M. (2017). Deteksi Kemacetan Lalu Lintas dengan Menggunakan Algoritma Monte Carlo. Indonesian Journal on Computing (Indo-JC),  $2(2)$ ,  $23-36$
- [11] Zulfiandry, R. (2018). Optimasi Kegiatan Pelatihan Menggunakan Metode Simulasi Monte Carlo (Studi Kasus di Balai Latihan Kerja Dinas Tenaga Kerja dan Transmigrasi Provinsi Bengkulu). ILKOM Jurnal Ilmiah, 10(1), 113-119
- [12] Kirana, M. C., & Deni, D. (2017). Simulasi Pengendalian Bahan Baku Produksi Menggunakan Metode Monte Carlo dan Exponensial (Studi Kasus: PT. XYZ). ENERGY,  $7(1)$ ,  $1-6$